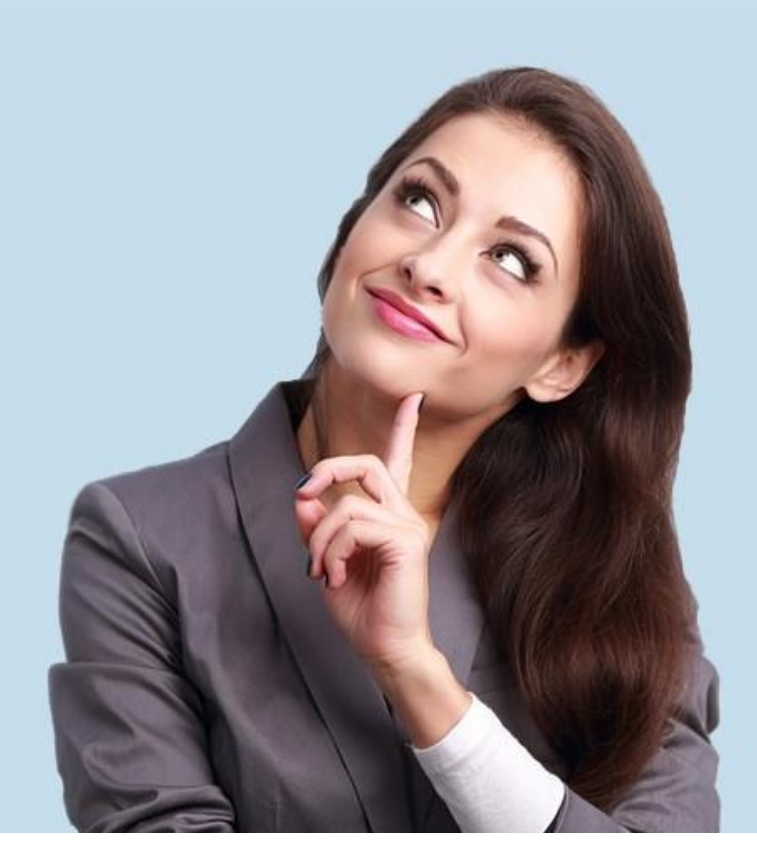

# IDL.XLSLink – Makrofähigkeit

Funktionsaufruf per VBA-Makro

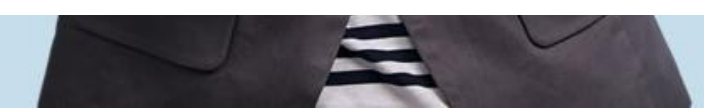

# **Tabellenblatt 'ID Funktionen'**

Hier ist eine Routine hinterlegt, mit der die verschiedenen Funktionen ausgeführt werden können.

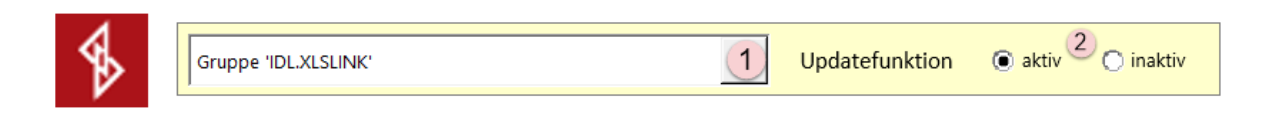

Click auf diese Schaltfläche startet die Prozedur.

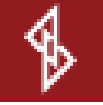

- 1. Auswahl der gewünschten Funktion des XLSLink.
	- ➢ Der Funktionsaufruf startet nicht, solange bestimmte Bedingungen nicht erfüllt sind.
	- ➢ Bitte die entsprechenden Excel 'DisplayAlerts' beachten.
- 2. Option für die Update-Funktion.
	- ➢ Updatefunktion aktiv = XLSLINK Update Funktion (Open Update, 201) wird ausgeführt.
	- $\triangleright$  Updatefunktion inaktiv = XLSLINK Update Funktion (Block Update, 200) wird ausgeführt.
	- ➢ Soll eine Arbeitsmappe z.B. aktualisiert werden, muss die Updatefunktion aktiv sein, da sonst die IDL-Formeln nicht korrekt rechnen und dargestellt werden.

Voraussetzungen für bestimmte Funktionen:

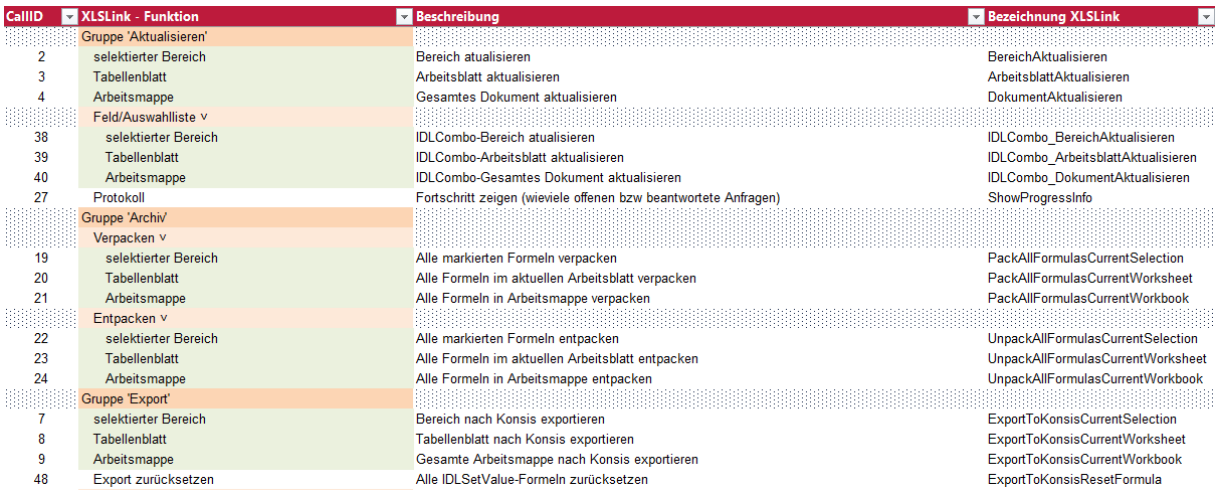

- ➢ Für diese Funktionen (grün hinterlegt) muss / darf maximal eine Datei mit entsprechenden IDL - Formeln geöffnet sein.
- ➢ Damit z.B. die Funktion "Aktualisierung Bereich" oder "Aktualisierung Tabellenblatt" per Makro aufgerufen werden kann, muss in der zweiten Datei ein entsprechender Bereich oder ein Tabellenblatt ausgewählt werden.

# **Übersicht aller möglichen XLSLink - Funktionen und deren ID**

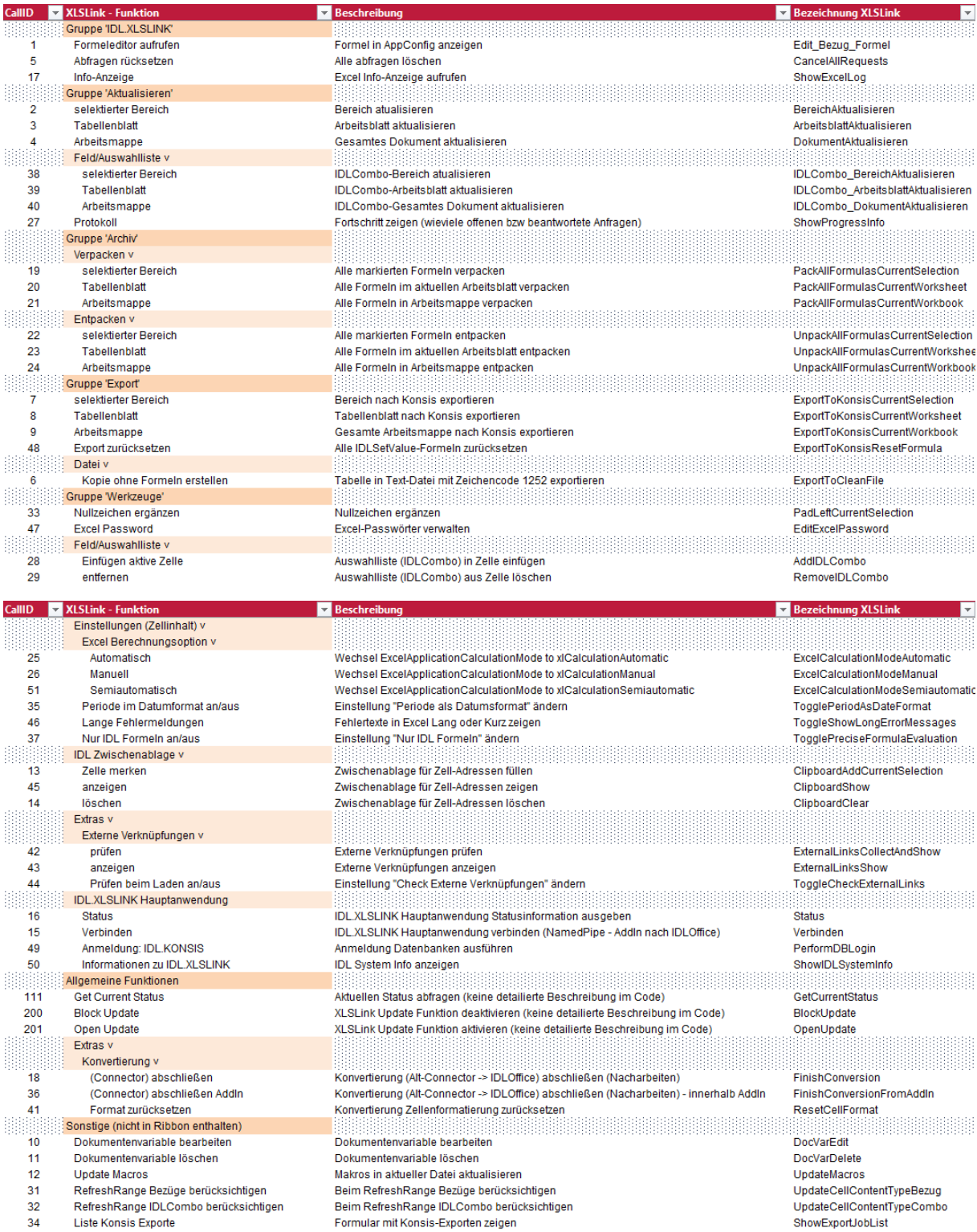

### **Hinweise für den VBA - Entwickler/Nutzer**

- ➢ Die Programmierung und Nutzung von Makros liegt generell in Ihrer Verantwortung.
- ➢ Wir können Ihnen nur die Möglichkeit der Nutzung von Makros zur Verfügung stellen.
- ➢ Nachfolgende VBA Codezeilen sind Beispiele, wie die verschiedenen Funktionen des XLSLink per Makro aufgerufen werden können.
- ➢ Eine individuelle Anpassung an Ihre Umgebung / Datei ist gegebenenfalls / wahrscheinlich nötig.
- ➢ Den folgenden VBA Code finden Sie am Ende dieses Dokuments als '.bas' Dateien, ebenso wie eine kurze Anleitung über den Import in ein VBA - Projekt.
- ➢ Vorkenntnisse im Bereich der VBA Programmierung sind erforderlich.
- ➢ Die **beiden** folgenden Codezeilen ersetzen den alten Funktionsaufruf des IDLConnectors.
	- Beide Codezeilen **müssen** immer zusammen verwendet werden.
	- **EXECALLIE = Entsprechende Nummer der Funktion It. Übersicht.**

Call Application.Run("IDLCall", CallID) Call WaitForReady

- ➢ Folgende Prozedur wird **immer** in Verbindung mit dem Aufruf der Funktionen benötigt.
	- Sie muss korrekt einmalig in dem jeweiligen VBA Projekt vorhanden sein.
	- Sie prüft den Status / Fortschritt des XLSLink und geht erst wieder in die Prozedur zurück, wenn die Funktion komplett ausgeführt wurde.
	- Die Sekunden können entsprechend angepasst werden, ist aber nicht erforderlich.

Sub WaitForReady()

Dim tValue As Boolean

 $tValue = True$ 

```
While tValue <> False
   VBA.DoEvents
   tValue = Application.Run("IDLCall", 111)
   If tValue <> False Then
     Application.Wait (Now + TimeValue("00:00:05"))
   End If
Wend
```
# **Die wichtigsten Prozeduren für fest definierte XLSLink - Funktionen.**

- ➢ Sie können diese Prozeduren direkt in ein VBA Projekt einkopieren.
- ➢ Prozedur **WaitForReady()** muss als Prozedur korrekt in dem VBA Projekt vorhanden sein.
- ➢ Diese Prozeduren können entweder aus einer bestehenden Prozedur aufgerufen werden.
- ➢ Oder der Aufruf erfolgt als 'zugewiesenes Makro' an einer Schaltfläche in Excel.

#### ➢ Gruppe '**Aktualisieren**':

Sub Aktualisieren\_SelBereich()

Call Application.Run("IDLCall", 2) Call WaitForReady

End Sub

Sub Aktualisieren\_Tabellenblatt()

Call Application.Run("IDLCall", 3) Call WaitForReady

End Sub

Sub Aktualisieren Arbeitsmappe()

Call Application.Run("IDLCall", 4) Call WaitForReady

End Sub

▪ Gruppe '**Verpacken**':

Sub Verpacken\_SelBereich()

Call Application.Run("IDLCall", 19) Call WaitForReady

End Sub

Sub Verpacken Tabellenblatt ()

Call Application.Run("IDLCall", 20) Call WaitForReady

End Sub

Sub Verpacken Arbeitsmappe()

Call Application.Run("IDLCall", 21) Call WaitForReady

#### ▪ Gruppe '**Entpacken**':

Sub Entpacken\_SelBereich()

Call Application.Run("IDLCall", 22) Call WaitForReady

End Sub

Sub Entpacken Tabellenblatt ()

Call Application.Run("IDLCall", 23) Call WaitForReady

End Sub

Sub Entpacken\_Arbeitsmappe()

Call Application.Run("IDLCall", 24) Call WaitForReady

#### End Sub

- Gruppe '**Export**':
	- Mit diesen Prozeduren wird durch die Hauptanwendung ein Fenster mit eigener Steuerung aufgerufen.
	- Ein Beispiel finden Sie unter der Nummer 3) auf Seite 8.

Sub Export\_SelBereich()

Call Application.Run("IDLCall", 7) Call WaitForReady

End Sub

Sub Export\_Tabellenblatt ()

Call Application.Run("IDLCall", 8) Call WaitForReady

End Sub

Sub Export\_Arbeitsmappe()

Call Application.Run("IDLCall", 9) Call WaitForReady

#### **Weitere Prozeduren für fest definierte XLSLink - Funktionen.**

- ➢ Diese Prozeduren werden nicht zwingend benötigt.
- ➢ Sollten über bestehende Makros größere Veränderungen an einem Dokument vorgenommen werden, kann es ratsam sein, alle automatisch durch XLSLink durchgeführten 'Aktualisierungen' mit **Block\_Update()** zu verhindern.
- ➢ Wird die Prozedur **Block\_Update()** verwendet **muss** danach die Prozedur **Open\_Update()** passend dazu ausgeführt werden.
- ➢ Ansonsten werden **keine** IDL Formeln mehr korrekt berechnet.

Sub Block Update()

Call Application.Run("IDLCall", 200) Call WaitForReady

End Sub

Sub Open\_Update()

Call Application.Run("IDLCall", 201) Call WaitForReady

#### End Sub

- ➢ Manchmal ist es nötig die korrekte Ausführung einer Prozeduren mit einer WAIT-Funktionen entsprechend zu steuern.
	- Hier unterbrechen wir die Prozedur für 3 Sekunden

**Sub** WAIT\_Funktion()

Application.**Wait** (Now + TimeValue("00:00:03"))

#### **Beispielprozeduren für den Aufruf von XLSLINK – Funktionen**

- ➢ Hier einige Beispiele, wie mehrere Funktionen nacheinander ausgeführt werden können.
- $\triangleright$  Sie sollen eine Idee vermitteln, wie der Aufruf funktionieren kann.
- ➢ Anpassungen an Ihre bestehenden Dokumente müssen mit Sicherheit vorgenommen werden.
- ➢ Diese Prozeduren hier sind einmal als eigenständige Prozeduren geschrieben, sowie mit Aufruf von weiteren Prozeduren.
- ➢ Prozedur **WaitForReady()** muss als Prozedur korrekt in dem VBA Projekt vorhanden sein.
- ➢ Diese und weitere Prozeduren finden Sie in der angefügten Datei.
- 1) Das erste Beispiel zeigt einen dynamischen Aufruf von Funktion, hier 'IDL Formel' Editor.

Sub Dynamischer\_IDLFunktionsaufruf()

Dim IDLCallID as Integer 'Variable definieren

IDLCallID = Tabelle1.Range("A1") Wert für Variable initialisieren (z.B. Zellinhalt 'A1'=1)

IDLFunktion\_aufrufen IDLCallID Aufruf Subprozedur mit Übergabe der Variable

End Sub

Sub IDLFunktion\_aufrufen (CallID As Integer) 'Funktionsaufruf mit übergebener Variablen

Call Application.Run("IDLCall", CallID) Call WaitForReady

End Sub

2) Mit dieser Prozedur wird ein Tabellenblatt mit verpackten Formeln aktualisiert. (Eigenständige Prozedur).

Sub Tabellenblatt\_Update()

Call Application.Run("IDLCall", 23) 'erst Tabellenblatt entpacken Call WaitForReady

Call Application.Run("IDLCall", 3) 'danach Tabellenblatt aktualisieren Call WaitForReady

Call Application.Run("IDLCall", 20) 'zu Letzt Tabellenblatt wieder verpacken Call WaitForReady

- 3) Diese Prozedur exportiert Werte eines selektierten Bereichs mit verpackten Formeln (Prozedur mit Aufruf von weiteren Prozeduren).
	- Mit der Export Prozedur ein eigenes Fenster aufgerufen, das eine gewisse Zeit für die Initialisierung benötigt.
	- In der weiteren Bearbeitung müssen noch Auswahlen getroffen und der Export aktiv angestoßen werden.
	- Dies kann nicht durch Makros gesteuert werden.
	- Durch Einbau einer Messagebox sollte sichergestellt werden, ob der Exportprozess beendet und das Fenster geschlossen wurde.

Sub SelBereich\_Export\_SP() ' Voraussetzung ist ein selektierter Bereich

Entpacken\_SelBereich 'erst Aufruf Subprozedur selektierten Bereich entpacken Export\_SelBereich 'danach Aufruf Subprozedur Werte aus selektiertem Bereich exportieren MsgBox "Export beendet und Dialog geschlossen?" & Chr(13) & Chr(13) & "Wenn nicht, bitte warten und Dialog parallel mit 'Ende' schließen.", vbOKOnly, IDLFunktion Verpacken\_SelBereich 'zuletzt Aufruf Subprozedur selektierten Bereich wieder verpacken

#### End Sub

Sub Entpacken\_SelBereich()

Call Application.Run("IDLCall", 22) Call WaitForReady

End Sub

Sub Export\_SelBereich()

Call Application.Run("IDLCall", 7) Call WaitForReady

End Sub

Sub Verpacken SelBereich()

Call Application.Run("IDLCall", 19) Call WaitForReady

#### **VBA - Code Datei in VBA - Projekt importieren.**

- ➢ Nachfolgende Code Dateien markieren, kopieren und z.B. auf dem Desktop einfügen.
- ➢ Rechtsclick auf Module und über 'Datei importieren' diese in das aktuelle VBA Projekt aufnehmen.

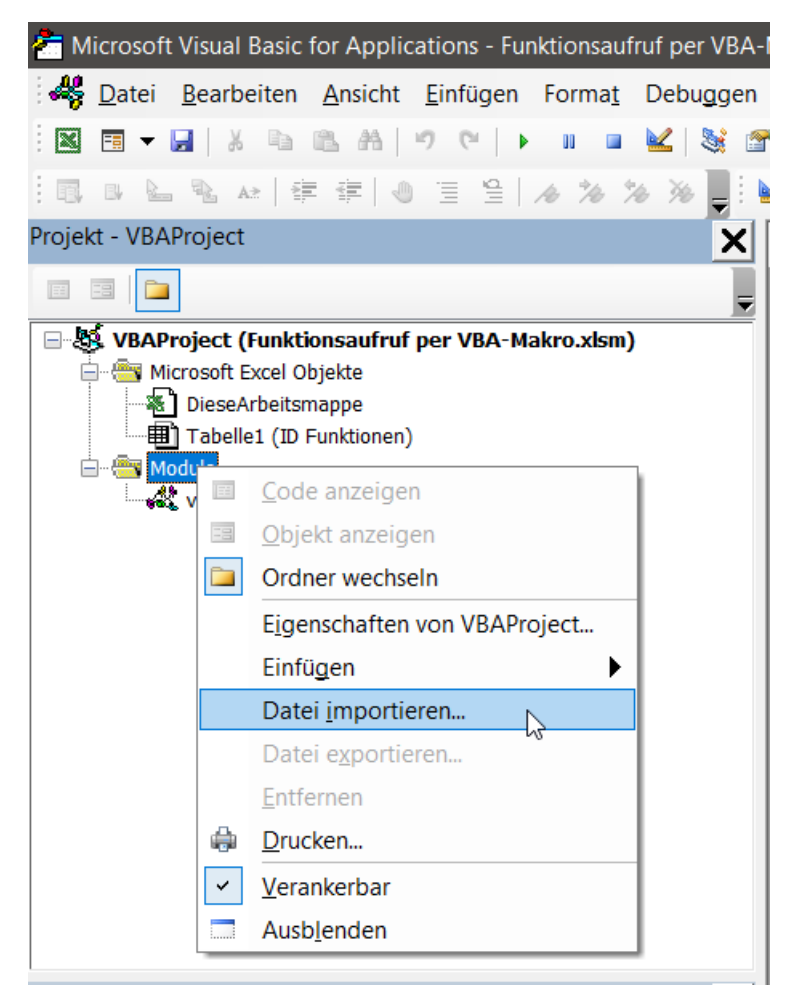

#### **Gesamter VBA-Code.**

- ➢ Die Dateien können auch mit einem geeigneten Editor geöffnet werden.
- ➢ 'Notepad ++' bietet sich hier an.

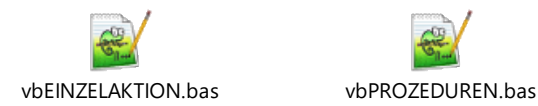

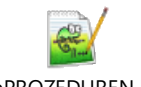